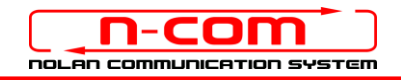

# BLUETOOTH CONNECTION TO THE AUDIO SYSTEM OF THE BMW TFT – 2018 EDITION

BMW TFT: 2018 edition N-Com: B901 system, firmware version 1.2

The N-Com B901 is compatible with the new Bluetooth audio system installed on the BMW – 2018 edition. After having paired up and connected the N-Com system to your motorbike, you will be able to hear all audio signals coming from the BMW in the helmet.

## INDIVIDUAL USE

- 1. Press the "MENU" key of the BMW.
- 2. Press the Multi-controller towards the right and select "Settings".
- 3. Rotate the Multi-controller downward and select, in sequence: Connections>> Rider helmet >> Connect new rider helmet.
- 4. Bring the N-Com system to the "Configuration" menu and select the item "Mobile pairing" (please refer to the N-Com user manual).
- 5. The N-Com device is detected after a few seconds. Select it from the list and press the Multi-controller towards the right to complete the connection with the BMW.
- 6. From now on, all audio coming from the motorbike is transmitted to the helmet.

The pairing up is saved by both the helmet and the motorbike, and it is not lost upon turning them off. That is, after turning on the BMW and the N-Com system, the two will connect automatically.

### MOBILE PHONE CONNECTION

To use your mobile phone while riding, it is advisable to pair it up directly to the audio system of the motorbike (please refer to the motorbike user manual). By doing so, the calls will be transmitted to the helmet. Incoming calls will be answered using the BMW controls.

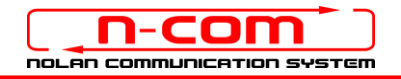

## USING THE SYSTEM AS A PAIR

To connect to the audio system of the BMW and keep the intercom connection via Bluetooth with your passenger active, proceed as follows.

- 1. Pair up the N-Com system fitted on the Rider helmet to the motorbike, as described in the paragraph above (items 1-5).
- 2. Pair up the N-Com system fitted on the passenger's helmet to the motorbike. Press the "MENU" key of the BMW. Press the Multi-controller towards the right and select "Settings". Rotate the Multi-controller downward and select, in sequence: Connections>> Passenger Helmet >> Connect new passenger helmet.
- 3. Bring the N-Com system to the "Configuration" menu and select the item "Mobile pairing" (please refer to the N-Com user manual).
- 4. The N-Com device is detected after a few seconds. Select it from the list and press the Multi-controller towards the right to complete the connection with the BMW.
- 5. From now on, all audio coming from the motorbike is transmitted to the helmet.

The pairing up is saved by both the helmet and the motorbike, and it is not lost upon turning them off. That is, after turning on the BMW and the N-Com systems, their connection is automatic.

## INTERCOM FUNCTION

To use the Rider-Passenger intercom connection while connected to the audio system of the BMW, proceed as follows.

- 1. Pair up and connect the N-Com systems fitted on the Rider's and on the Passenger's helmet (please refer to the N-Com user manual).
- 2. To activate the Rider-Passenger conversation, briefly press the "n" key (please refer to the N-Com user manual). The audio coming from the motorbike is interrupted and the intercom switches on. Vice versa, by interrupting the intercom, both the rider and the passenger are able to hear once again the audio coming from the motorbike.

### N.B.: In case it is enabled, deactivate the Smart Navi System function on both N-Com devices.

N.B.: During intercom connection between the two helmets, it is not possible to hear the audio coming from the motorbike.

N.B.: If the mobile phone is connected to the N-Com system as main mobile phone, it will be possible to make and receive calls both during intercom communication and while listening to the audio coming from the motorbike.

## USING THE VOX SYSTEM (RECOMMENDED)

- 1. It is recommended to enable the "VOX INTERCOM" function on both N-Com systems in order to allow the automatic switch between audio coming from the motorbike and the intercom audio. The "VOX" function can be enabled/disables and the activation sensibility setting can be carried out through the N-Com EASYSET program or the N-Com EASYSET APP (please refer to the N-Com user manual).
- 2. The intercom between the two helmets can be automatically activated by saying one word out lout into one of the two microphones. The intercom is automatically deactivated when both users do not speak for 20 seconds. At this point, you will be able to continue listening to the audio coming from the motorbike.

### MOBILE PHONE CONNECTION

In case of Rider-Passenger intercom connection, it is advisable to pair up the mobile phones to their respective N-Com systems. Connection to the mobile phone is managed directly from the N-Com system and it is guaranteed while listening to the audio coming from the motorbike as well as in intercom communication mode.

Please refer to the N-Com user manual for the pairing up and functions with the mobile phone.